**5–10 Jahre**

Tpdvapoo

# **Lerne mehr** mit Fragenbär! **Richtig konzentrieren Spielend Konzentration und Ausdauer trainieren!**

**Das Gold von Pottsland**

**Flexible 3-Stufen-Wahl in jedem Spiel** 

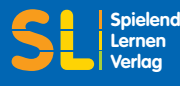

**Lernen Verlag**

### **Das Gold von Pottsland**

Hilfe, Piraten! Käpt'n Püree und seine Bande haben die Königsfamilie von Pottsland entführt und ihnen das ganze Gold gestohlen. Ihre Freunde Fragenbär, Fit und Findig können ihnen nicht mehr helfen – die Piraten haben Fragenbärs Schiff zerstört. Nur die Kinder am Computer können sie jetzt noch retten! Beim Einloggen suchen sie sich einen Piratennamen aus, werden während des gesamten Spiels persönlich damit angesprochen und motiviert, Fragenbärs Schiff zu reparieren. Dazu müssen sie Käpt'n Püree im Spiel möglichst viele Goldmünzen abnehmen und Schiffsteile kaufen. Da die Spieler selbst auch Münzen verlieren können, besteht ein zusätzlicher Ansporn darin, dass die Piraten am Ende ganz leer ausgehen. Je nachdem, welche Strategie ein Kind anwendet, geht das langsamer oder schneller. Falls es zu viele Münzen ausgibt, wird es akustisch »gewarnt«, etwas sparsamer zu sein, damit es möglichst bis zum Ende des Spiels gelangt und die Königsfamilie befreien kann.

### **Richtig konzentrieren – mit voller Aufmerksamkeit bei der Sache!**

Dieses Lernspiel bietet vielfältige Konzentrationsübungen in einer phantasievollen Lernumgebung an. Die Bedienung ist intuitiv, die Sprachausgabe klar und die Arbeitsatmosphäre ruhig – nichts lenkt die Kinder von der eigentlichen Aufgabe ab. Sie dürfen sich in allen Spielen so viel Zeit lassen, wie sie möchten. Mehrfaches Spielen trägt dazu bei, dass ein anfangs spontanes Lösen der Gedächtnisaufgaben am Ende zu einer strategischen Herangehensweise führt. Merkstrategien werden bewusst nicht instruiert, damit der individuelle Lernstil nicht blockiert wird. Sämtliche Aufgaben auf der CD sind mit Bildern verknüpft, die als Gedächtnisbilder benutzt werden können.

### **Starten der CD**

### **PC**

- 1. CD-ROM in das Laufwerk einlegen.
- 2. Das Programm startet automatisch.
- 3. Sollte der Autostart nicht aktiviert sein: Doppelklick auf »FB\_Konzentrieren.exe«

#### **Mac**

- 1. CD-ROM in das Laufwerk einlegen.
- 2. Doppelklick auf das Icon
- »FB\_Konzentrieren«
- 3. Doppelklick auf das Icon
- »FB\_Konzentrieren.osx

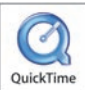

#### **Quicktime Installer**

Das Programm prüft zu Beginn, ob auf dem Rechner der erforderliche Quicktime-

Player in der Version 6.51 (oder höher) vorhanden ist. Wenn nicht, wird dieser nach Klick auf »Ja, jetzt installieren« automatisch installiert oder aktualisiert. Danach muss das Programm neu gestartet werden. **Eine Registrierung ist nicht erforderlich.** Wenn Sie die Installation ablehnen, können programmwichtige Teile nicht angezeigt werden.

Zum Speichern der Spielerdateien erzeugt das Programm automatisch einen Ordner **SL\_Lernsoftware** in All Users (PC) bzw. Dokumente (Mac). Für den Ausdruck der Urkunde muss der Acrobat-Reader auf dem Rechner installiert sein. Kostenloser Download unter: www.adobe.com/de

Falls Teile der Software nicht auf Ihrem Bildschirm angezeigt werden, stellen Sie bitte die Auflösung des Bildschirms auf **1024 x 768 Pixel** um.

### **Anmelden**

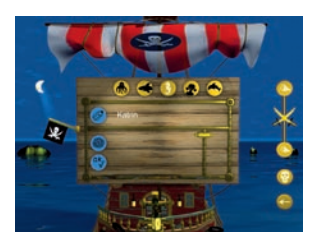

Es können höchstens **5** verschiedene Spieler gleichzeitig angemeldet sein. Für neue Spieler kann ein Name mit Klick auf den Schwamm gelöscht werden.

#### **Mehrspieler- und Schullizenz auf Anfrage**

Wer noch nicht gespielt hat, klickt auf den Bleistift, schreibt seinen Namen in das Namenfeld und sucht sich einen Piratenamen aus. Bereits angemeldete Spieler klicken zuerst auf ihren Namen und entscheiden sich dann zwischen weiterspielen (Klick auf o.k.) oder einem neuen Spiel (Klick auf die Fahne). Der Spielstand wird automatisch abgespeichert, allerdings löscht ein Klick auf die Fahne – falls das Spiel noch nicht ganz zu Ende gespielt wurde – die bisherigen Ergebnisse eines Spielers.

Wenn alle Schiffsteile gekauft und der Weg durch die Klippen gefunden wurde, ist ein Spieldurchgang zu Ende. Danach kann eine Urkunde ausgedruckt werden.

**In jedem neuen Spiel werden die Aufgaben per Random variiert. So bleiben die Spiele auch nach mehreren Durchgängen immer spannend!**

### **»Highscore«, Spielstand und -fortschritt, Tipps zur Spieldauer**

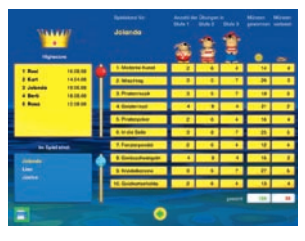

Ein Klick auf den Spielernamen ruft diese Tabelle auf. Sie kann zur Dokumentation des Spielfortschritts ausgedruckt werden.

Wer die ganze CD mindestens einmal zu Ende gespielt hat, wird in den Highscore aufgenommen. Auf Platz 1 steht, wer am wenigsten Goldmünzen abgeben musste. Im unteren Feld erscheinen die Namen aller Spieler, die noch im Spiel sind. Mit Klick auf einen Namen kann der zuletzt gespeicherte Spielstand aufgerufen werden.

Falls zu viele Goldmünzen verloren wurden, regen Sie Ihr Kind bitte dazu an, die betreffenden Spiele in einer niedrigeren Schwierigkeitsstufe zu spielen.

Empfehlungen für die Spielzeit von Kindern vor dem Computer (medienpädagogische Richtwerte)

**4 – 6 Jahre:** 20 – 30 Minuten pro Tag (am besten unter Aufsicht) **7 – 10 Jahre**: ca. 45 Minuten pro Tag Bei Lernspielen wird die visuelle und auditive Wahrnehmung angesprochen, die Motorik »hat Pause«. Kleiner Tipp: Nach der Computerzeit sollten die Kinder sich bewegen und toben.

# **Spielauswahl und -ablauf**

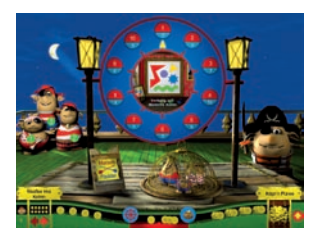

#### **Spielauswahl**

- 1. Spiel auswählen
- 2. Münzen einsetzen
- 3. Schwierigkeitsstufe wählen (Für jedes Spiel neu!)

#### **Wer etwas nicht richtig verstanden hat, klickt einfach jederzeit auf Käpt'n Püree.**

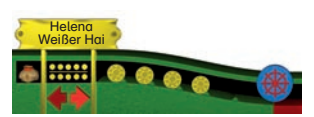

### Zähler für Säcke und Münzen

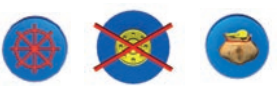

Spielauswahl · Üben · Einkaufen

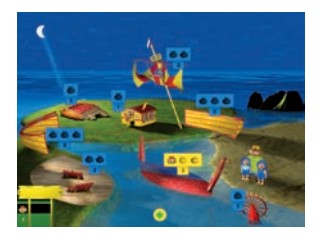

Einkaufen: Säcke aus dem Zähler auf das gelbe Preisschild ziehen

#### **Piraten lieben Spiele!**

Käpt'n Püree bietet den Spielern einen »Handel« an. Die Reparatur von Fragenbärs Schiff kostet insgesamt 16 Goldsäcke (160 Münzen). 10 Goldmünzen gibt es als Spielgeld. Weitere Münzen können in 10 verschiedenen Spielen gewonnen werden. Zuerst darf Ihr Kind ein Spiel aussuchen, dann Käpt'n Püree – diese Abwechslung garantiert, dass nicht nur die Lieblingsspiele drankommen. Die Zahl unter der Spiele-Nummer zeigt, wie viele Aufgaben in diesem Spiel schon gespielt wurden. Für jede eingesetzte Münze gibt es eine neue Aufgabe im ausgewählten Spiel.

Es spielt keine Rolle, in welchen Spielen und in welcher Stufe die Münzen gesammelt werden. Jedes Kind kann auf seinem selbst gewählten Weg zum Ziel kommen.

Je nach Stufenauswahl können pro richtig gelöster Aufgabe 1, 2 oder 3 Münzen gewonnen werden. Wer einen Fehler macht, kann höchstens 1 Münze pro Aufgabe verlieren.

Alle Münzen, die für ein Spiel eingesetzt wurden, müssen »verspielt« werden. Münzen werden mit Klick auf den roten Pfeil eingesetzt.

Nach jedem einzelnen Spiel kann sich Ihr Kind aussuchen, was es als Nächstes tun möchte:

**Zur Spielauswahl** – Klick auf das Steuerrad **Üben** – Klick auf die durchgestrichene Münze **Einkaufen** – Klick auf den Sack

#### **Einkaufen**

Mit Klick auf den Sack geht es jederzeit auf die Einkaufsseite. Die Schilder zeigen, wie viele Goldsäcke die jeweiligen Schiffsteile kosten. Die Säcke können aus dem Counter auf die gelben Schilder gezogen werden.

#### **Übungsmodus – Spielen ohne Einsatz**

Am Ende jeden Spiels kann mit Klick auf die durchgestrichene Münze im Übungsmodus gespielt werden. Jeder weitere Klick ruft eine neue Aufgabe innerhalb der vorher angewählten Schwierigkeitsstufe auf.

# **Spiel 1: Vorhang auf – Moderne Kunst**

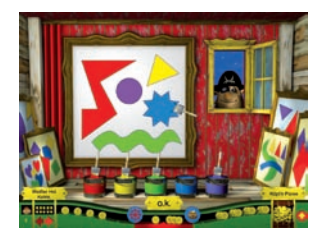

#### **3 (Stufe 1), 4 (Stufe 2) oder 5 (Stufe 3) Farben einprägen**

In Käpt'n Pürees Gemäldegalerie werden die Besucher dazu eingeladen, verschiedene Bilder wieder bunt zu malen. Die Vorlage kann sich jeder nach Belieben lange ansehen. Die bunten Pinsel werden auf die weißen Formen gezogen. »Übermalen« der bunten Formen ist durch erneutes Pinselziehen möglich.

### **Spiel 2: Waschtag auf hoher See**

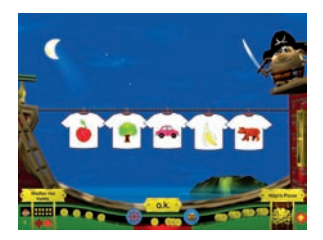

#### **3 (Stufe 1), 5 (Stufe 2) oder 7 (Stufe 3) Motive einprägen**

Keine Ausrede: Auch Piraten-T-Shirts müssen mal gewaschen werden! Jedes hat ein anderes Motiv. Nur – welche hingen gerade noch auf der Leine? Sie müssen in einer Auswahl von 5/10/20 T-Shirts gefunden werden. Deaktivieren falsch angeklickter T-Shirts ist durch erneuten Klick möglich.

### **Spiel 3: Eine kleine Piratenmusik**

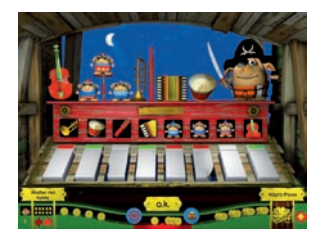

#### **3 (Stufe 1), 4 (Stufe 2) oder 5 (Stufe 3) Töne in der richtigen Reihenfolge einprägen**

Zunächst werden die Instrumente oder Sänger auf die Tasten des Piratenklaviers gezogen. Das können verschiedene oder auch gleiche sein. Danach wird eine Abfolge von Tönen vorgespielt. Die Tasten müssen in der richtigen Reihenfolge angeklickt werden. Achtung: Einmal angeklickte Tasten können nicht korrigiert werden.

### **Spiel 4: Auf der Geisterinsel**

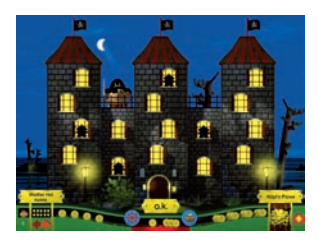

#### **3 (Stufe 1), 4 (Stufe 2) oder 6 (Stufe 3) Fenster einprägen**

Oh, ist das hier gruselig! Kein Wunder, auf der Geisterinsel wird selbstverständlich gespukt! In welchen Zimmern des Schlosses haben sich die Geister wohl versteckt?

Alle Fenster mit Geistern müssen angeklickt werden. Deaktivieren falsch angeklickter Fenster ist durch erneuten Klick möglich.

### **Spiel 5: Poker mit Käpt'n Püree**

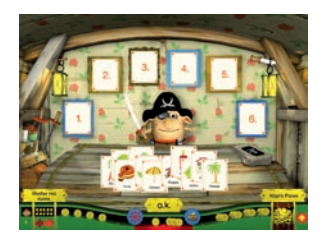

#### **3 (Stufe 1), 5 (Stufe 2) oder 6 (Stufe 3) Karten einprägen**

Beim Piratenpoker gelten Käpt'n Pürees ganz eigene Regeln: Er bestimmt, mit welchen Karten gespielt wird – und er macht dazu das Licht aus! Die Karten müssen in der richtigen Reihenfolge in die Bilderrahmen gezogen werden. Herausnehmen und Umsetzen falsch eingesetzter Bilder ist möglich.

### **Spiel 6: Alle Mann in die Seile**

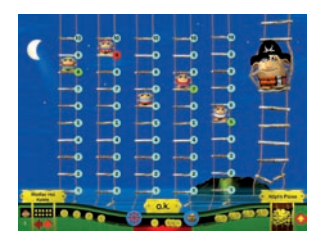

**3 einstellige (Stufe 1), 4 einstellige (Stufe 2) oder 5 zweistellige (Stufe 3) Zahlen einprägen** Die Matrosen sollen in die Seile klettern. Damit sie nicht runterfallen, nennt Käpt'n Püree die Stufen, auf denen sie stehenbleiben können. Die Stufen müssen in der richtigen Reihenfolge angeklickt werden. Deaktivieren falsch angeklickter Stufen ist durch erneuten Klick möglich.

### **Spiel 7: Verhextes Mosaik-Fensterpendel**

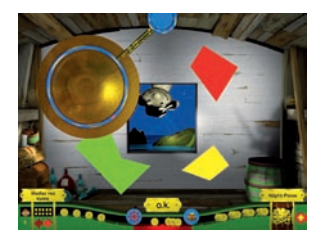

#### **Mosaik aus jeweils 3 (Stufe 1), 4 (Stufe 2) oder 5 (Stufe 3) Stücken einprägen**

Armer Käpt'n Püree… Der fiese Klabautermann hat das Fensterpendel verhext. Nun macht es dauernd seine schönen Mosaikfenster kaputt. Die Mosaikstücke müssen richtig zusammengesetzt werden. Drehen: Ein Stück anklicken, Maustaste gedrückt halten, mit Klick auf die Leertaste um je 45 Grad nach rechts drehen.

### **Spiel 8: Wettkampf im Geräuscheangeln**

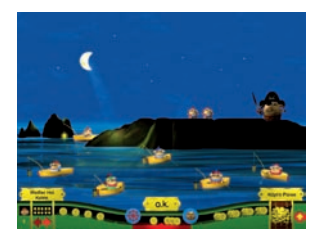

**3 (Stufe 1), 4 (Stufe 2) oder 5 (St. 3) Geräusche einprägen und das Geräusche-Paar finden** Bei diesem Wettkampf angelt jeder Matrose ein lustiges Geräusch. Wenn alle ihre Geräusche vorgespielt haben, erscheint noch ein Matrose, der ebenfalls eines dieser Geräusche geangelt hat. Das Boot mit dem gleichen Geräusch muss angeklickt werden. Achtung: Keine Korrekturmöglichkeit – der erste Klick zählt!

### **Spiel 9: Die alte Kartoffelknödelkanone**

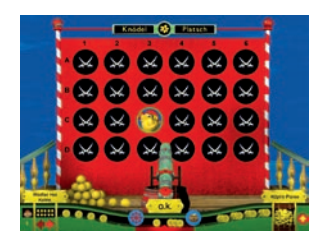

**2 (Stufe 1), 3 (Stufe 2) oder 4 (Stufe 3) Koordinaten aus Buchstabe und Zahl einprägen** So viel Spaß muss sein! Charly Töffel findet dieses Spiel sehr spannend, auch wenn er mal mit matschigen Knödeln getroffen wird. Aber wo steckt er nur? Der Käpt'n verrät die richtigen Stellen. Alle Koordinaten müssen angeklickt werden. Deaktivieren falsch angeklickter Felder ist durch erneuten Klick möglich.

### **Spiel 10: In der Goldkartenhöhle**

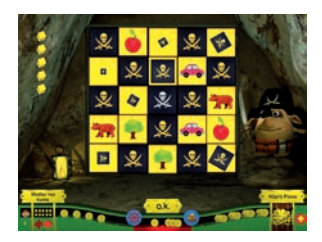

#### **3 (Stufe 1), 4 (Stufe 2) oder 5 (Stufe 3) Kartenpaare einprägen**

Ah! Hier hat Käpt'n Püree also seine wertvollen Goldkarten versteckt. Er hat sogar immer zwei von jeder Sorte. Wer gut aufpasst, findet sie sicher ganz schnell wieder.

Alle Kartenpaare müssen nacheinander angeklickt werden. Achtung: Keine Korrekturmöglichkeit – jeder Klick zählt!

### **Spiel 11: Fröhliches Matsch-Paddel-Spiel**

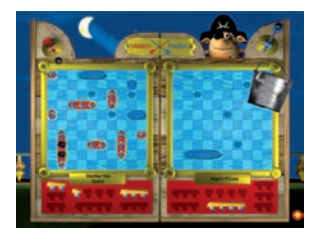

#### **Belohnungsspiel ohne Wertung**

Wer fleißig ist und Käpt'n Püree mehr als die Hälfte aller nötigen Münzen abgenommen hat, wird zum Matsch-Paddel-Spiel eingeladen. Ihr Kind muss seine Boote verstecken und versuchen, die Boote des Käpt'ns mit Matsch zu treffen. Es wird abwechselnd geworfen. Wer einen Matrosen trifft, darf nochmal werfen. Gewinner ist, wer zuerst alle Boote des Gegners trifft.

### **Spiel 12: Durch wilde Klippen**

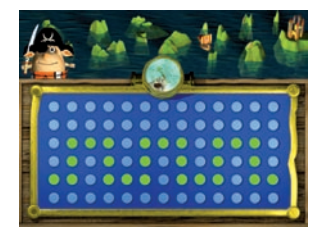

#### **Endspiel: Wege einprägen (nur 1 Stufe!)**

Wenn Fragenbärs Schiff repariert ist, lässt Käpt'n Püree die Königsfamilie frei. Als letzte Aufgabe muss Ihr Kind das Schiff auf 5 Wegen durch die wilden grünen Klippen navigieren. @ Alle Punkte des Weges müssen angeklickt werden. Deaktivieren falsch angeklickter Punkte ist durch erneuten Klick möglich. Wer alles richtig gemacht hat, kann sich am Ende seine Urkunde ausdrucken.

### **Funktionen der Menüleiste**

Die Bedienung ist kinderleicht und sicher. Ein unbeabsichtigtes Spielende wird durch eine Sicherheitsabfrage verhindert. **Der Spielstand wird automatisch gespeichert.**

#### **Lautstärke**

Schieber nach oben: lauter, nach unten: leiser

#### **Ende**

Beendet das Spiel, der Punktestand wird gespeichert

**Zurück zum Anfang** Start eines neuen Spiels oder Anmeldung weiterer Spieler

**Menüleiste aufrufen** Klick auf gelben Pfeil: Menüleiste wird ausgefahren

**Menüleiste ausblenden** Klick auf gelben Pfeil: Menüleiste wird eingefahren

**Noch benötigte Säcke** werden mit Klick auf den Sack im Counter angezeigt

**Spielstand/Highscore** wird mit Klick auf den Spielernamen aufgerufen. Wer die ganze CD mindestens einmal zu Ende gespielt hat, wird in den Highscore aufgenommen. Auf Platz 1 steht, wer am wenigsten Goldmünzen abgeben musste.

### **Impressum**

© Spielend Lernen Verlag D-82237 Wörthsee, Bullachstraße 2 Alle Rechte vorbehalten, einschließlich des Übersetzungsrechts für alle Sprachen.

Nachdruck oder Kopie, auch auszugsweise, sowie jegliche Vervielfältigung sind gem. Urheberrecht untersagt. Die Benutzung der CD über ein Netzwerk oder andere elektronische Systeme ist ebenfalls unzulässig.

Für etwaige technische Fehler sowie für die Richtigkeit der gemachten Angaben übernimmt der Verlag keine Haftung.

**Idee und Konzeption** SL-Medienproduktion Steinkämper/Lohmann D-82237 Wörthsee

**Produktion**  Spielend Lernen Verlag D-82237 Wörthsee

**Autoren** Vera Lohmann Thomas Steinkämper Ingo Sasgen

**mit Beratung von** Michaela Böttcher Anna Schmidt Lothar Wagner

**Programmierung** Christian Dürbeck D-81669 München

**Grafikdesian und Animation** SL-Medienproduktion D-82237 Wörthsee

**Musik und Audioproduktion** Lolita Productions D-82205 Gilching

**Sprecherinnen und Sprecher** Fragenbär, Käpt'n Püree, Piraten, König Potto, Prinz Potti, Spinne, Klabautermann, Log-in: Ingo Sasgen Fit, Findig, Königin Sieglinde, kleine Matrosen: Sabrina Khalil weitere Infos: **www.fragenbaer.de**

Fragenbär® ist ein eingetragenes Warenzeichen der SL-Medienproduktion

ragenbär@ ist ein eingetragenes Warenzeichen der SL-Medienproduktion

**Hotline:** hotline@fragenbaer.de

**ISBN:** 978-3-940811-04-2

**Für ein optimales Abspielen der Software und zur Vermeidung von CD-Laufwerkgeräuschen, wird empfohlen, einen Teil der Software auf die Festplatte zu kopieren. Bei vielen PCs werden dann auch Animationen besser wieder gegeben. Folgen Sie einfach der Kopierabfrage. Die Dateien werden im Ordner SL\_Lernsoftware in All Users (PC) bzw. Dokumente (Mac) abgelegt. Die CD-ROM muss sich immer im Laufwerk befinden (Kopierschutz!)** 

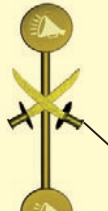

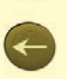

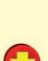